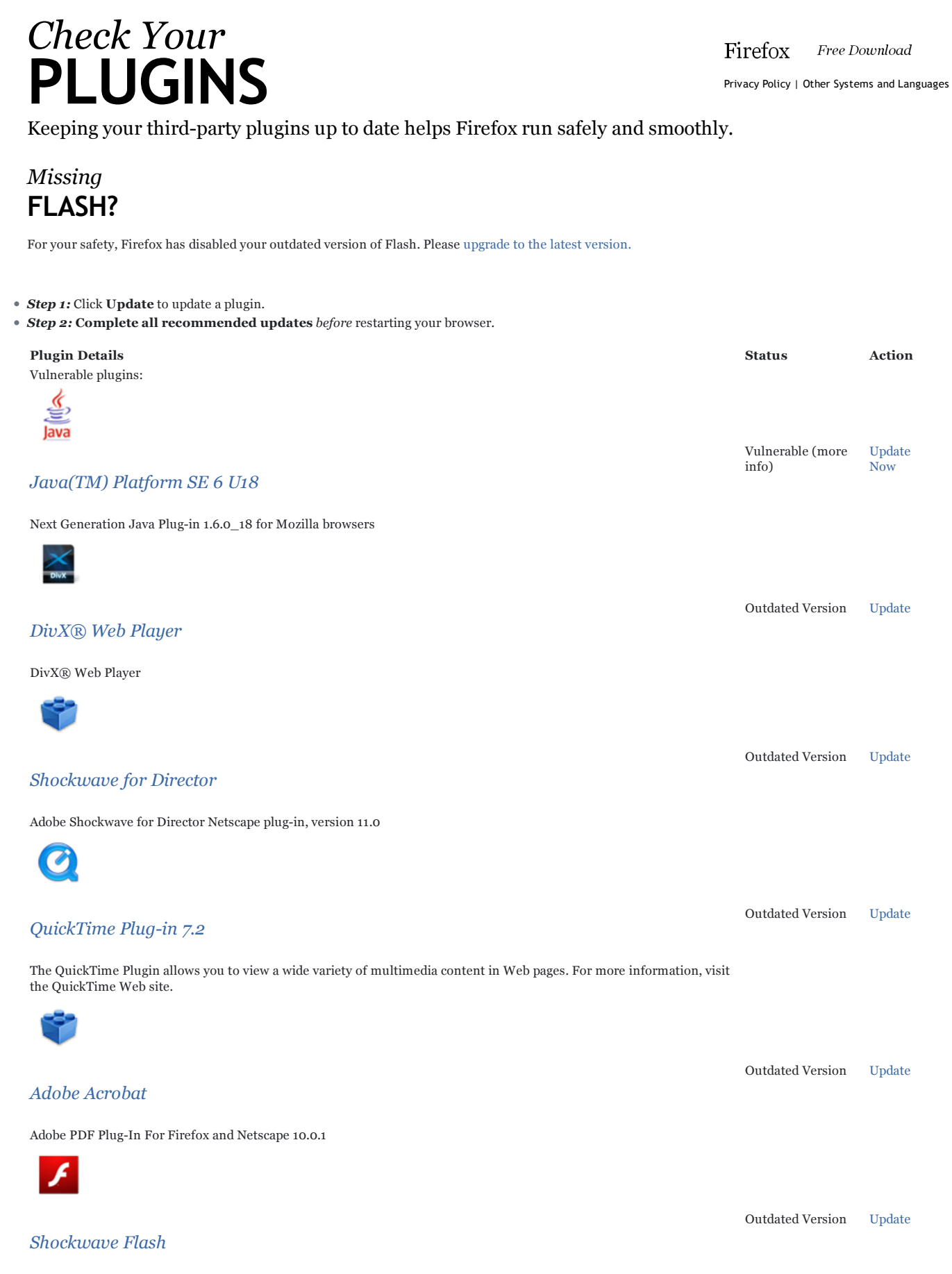

Shockwave Flash 10.3 r181

Firefox Web Browser — Plugin Check & Updates https://www.mozilla.com/en-US/plugincheck/

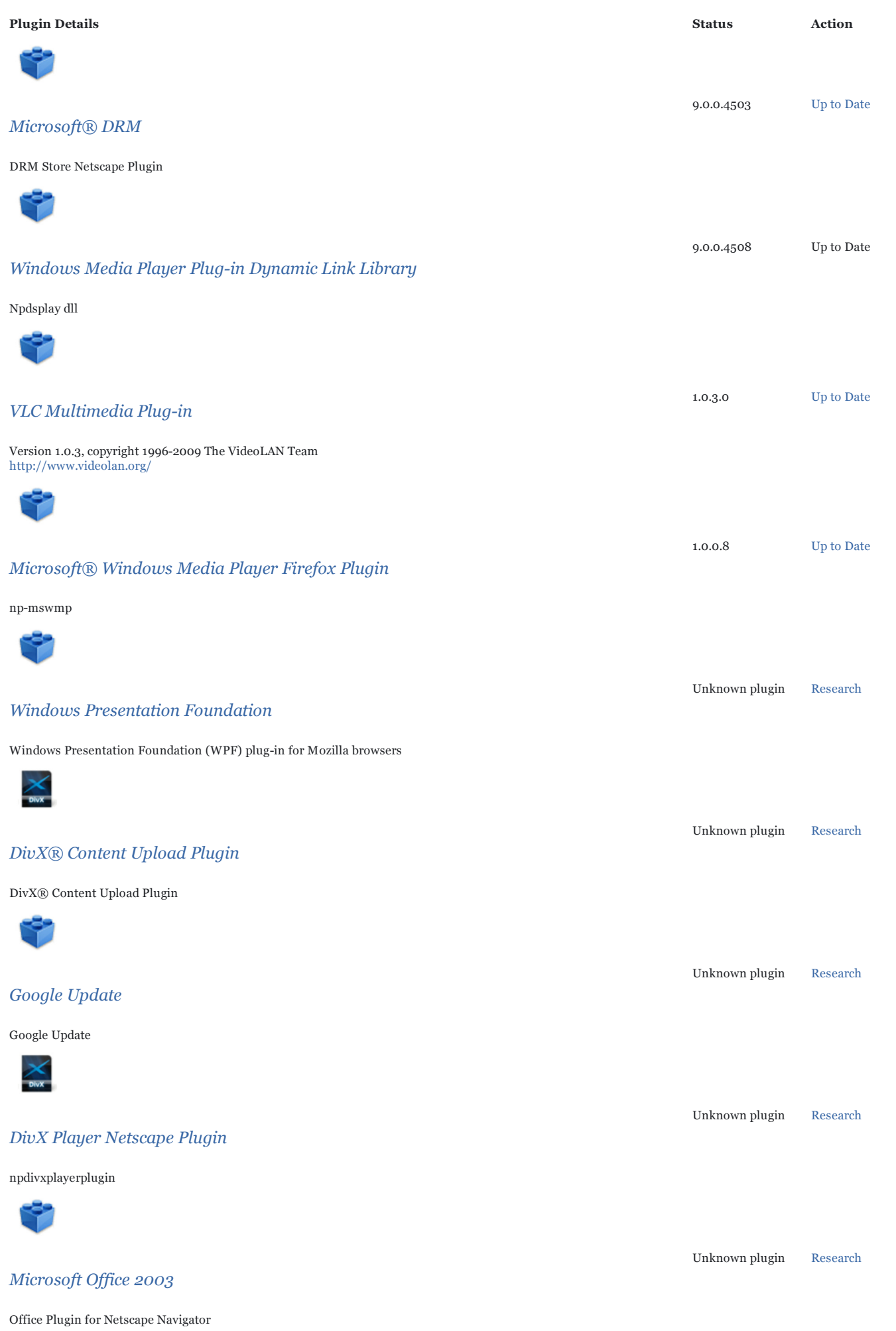

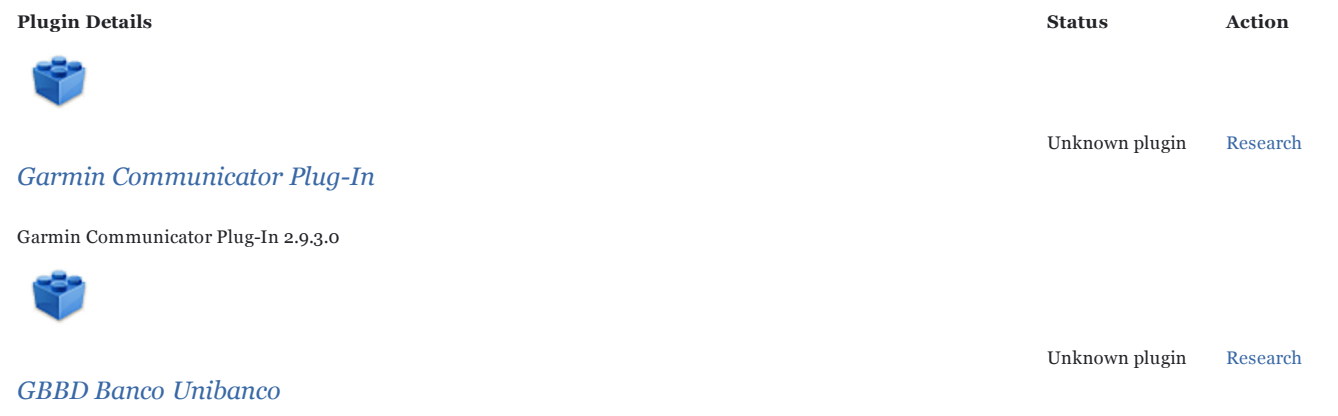

Internet Banking Helper

## Plugin Tips

- What is a plugin?
- Why should I update my plugins?
- How can Firefox help me?
- Which plugins do I have?
- How do I disable a plugin?

# Help Us Out

- Grab a badge to spread the word about plugins
- Get More Information about this project

## Need Help?

- Visit support.mozilla.com
- Read support articles about plugins

#### Get Monthly News

Subscribe to monthly email updates and keep current with Mozilla news, including details about new and innovative plug-ins!

Your Email Address  $\check{\mathbf{v}}$ 

Return to Top

# Frequently asked QUESTIONS

#### What is a plugin?

- Plugins power videos, animation and games.
- They're built outside of Firefox by companies like Adobe Systems and Apple.
- $\bullet$ Plugins don't always update automatically.

### Why should I update my plugins?

- Old plugins can interrupt browsing and waste your time.
- Old plugins increase your risk for attack by malware, viruses, and other security threats.
- Updated plugins have improvements that make the web better and safer for you.

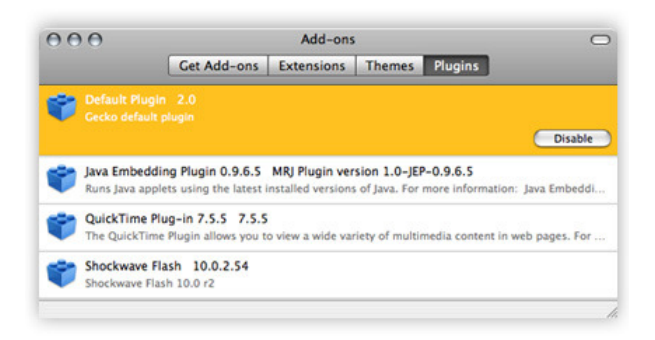

## How can Firefox help me?

In the future, Firefox will update plugins for you. Until then, you should regularly check this page and update your plugins to stay safe.

### Which plugins do I have?

We automatically detected your plugins above, to view your installed plugins in Firefox follow these steps:

- 1. Open the Tools menu.
- 2. Choose Add-ons.
- 3. Click the plugins tab.

#### How do I disable a plugin?

In Firefox:

- 1. Open the Tools menu.
- 2. Choose Add-ons.
- 3. Click the plugins tab.
- 4. Click on a plugin in the list.
- 5. Click the Disable button.

Caution: disabling a plugin means that you will no longer be able to do certain things. For example, if you disable Flash, you will not be able to watch videos on YouTube.

## Have more QUESTIONS?

Our support site can help you learn about plugins or troubleshoot plugin problems.

Return to Top

# Help us SPREAD THE WORD

#### Spread the Word with a Badge

Help protect your friends! With a badge on your site, you can:

- Use JavaScript to detect plugins
- Warn people if they have outdated plugins!

### How to Use a Badge on Your Site

- 1. Choose from the sizes below.
- 2. Copy the code below the badge.
- 3. Paste it into your blog or other website.

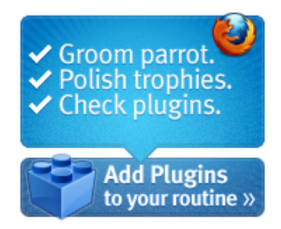

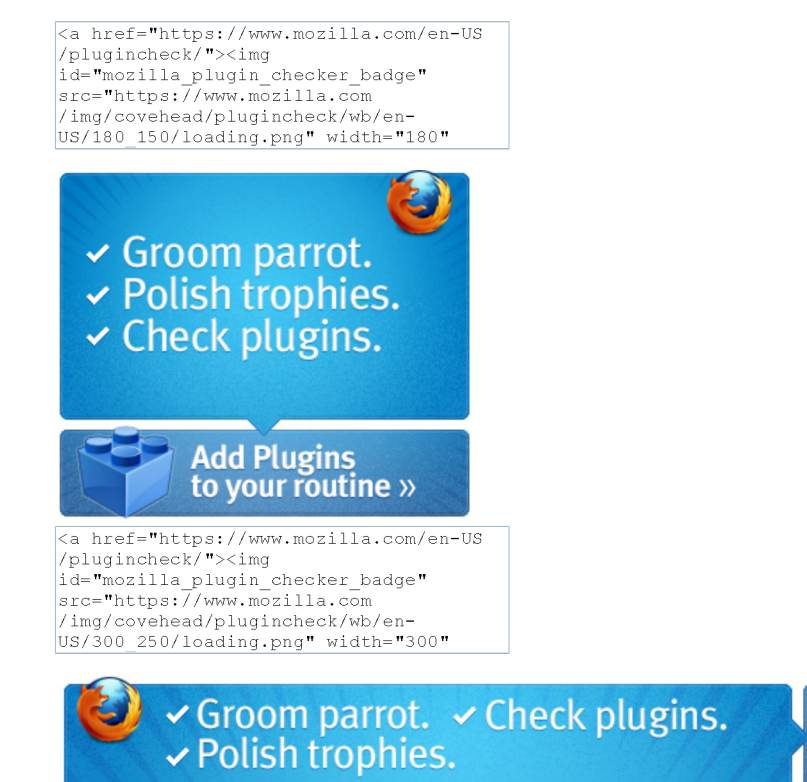

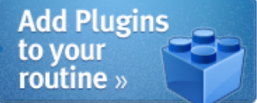

<a href="https://www.mozilla.com/en-US<br>/plugincheck/"><img<br>id="mozilla\_plugin\_checker\_badge"<br>src="https://www.mozilla.com /img/covehead/plugincheck/wb/en-<br>US/728\_90/loading.png" width="728"

Privacy Policy | Legal Notices | Report Trademark Abuse Except where otherwise noted, content on this site is licensed under the Creative Commons Attribution Share-Alike License v3.0 or any later version.